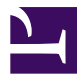

# <span id="page-0-2"></span>**Gnome::Gtk3::ColorButton**

## **A button to launch a color selection dialog**

**Table of Contents**

- 1 [Description](#page-0-0)
- 1.1 [Css Nodes](#page-0-1)
- 1.2 [See Also](#page-1-0)
- 2 [Synopsis](#page-1-1)
- 2.1 [Declaration](#page-1-2)
- 2.2 [Example](#page-1-3)
- 3 [Methods](#page-1-4)
- 3.1 [new](#page-1-5)
- 3.2 gtk color button new
- 3.3 [\[gtk\\_color\\_button\\_\] new\\_with\\_rgba](#page-2-0)
- 3.4 [\[gtk\\_color\\_button\\_\] set\\_title](#page-2-1)
- 3.5 [gtk color button ] get title
- 4 [Properties](#page-2-3)
- 4.1 [use-alpha](#page-3-0)
- 4.2 [title](#page-3-1)
- 4.3 [alpha](#page-3-2)
- 4.4 [rgba](#page-3-3)
- 4.5 [show-editor](#page-3-4)
- 5 [Signals](#page-3-5)
- 5.1 [Supported signals](#page-4-0)
- 5.1.1 [color-set](#page-4-1)

## <span id="page-0-0"></span>**[Description](#page-0-2)**

The Gnome::Gtk3::ColorButton is a button which displays the currently selected color and allows to open a color selection dialog to change the color. It is a suitable widget for selecting a color in a preference dialog.

## <span id="page-0-1"></span>**[Css Nodes](#page-0-2)**

Gnome::Gtk3::ColorButton has a single CSS node with name button. To differentiate it from a plain Gnome::Gtk3::Button, it gets the .color style class.

### <span id="page-1-0"></span>**[See Also](#page-0-2)**

Gnome::Gtk3::ColorSelectionDialog, Gnome::Gtk3::FontButton

## <span id="page-1-1"></span>**[Synopsis](#page-0-2)**

### <span id="page-1-2"></span>**[Declaration](#page-0-2)**

```
unit class Gnome::Gtk3::ColorButton;
also is Gnome::Gtk3::Button;
```
## <span id="page-1-3"></span>**[Example](#page-0-2)**

```
my GdkRGBA $color .= new(
  : red(.5e0), : qreen(.5e0), : blue(.5e0), : alpha(.5e0)
);
my Gnome::Gtk3::ColorButton $color-button .= new(:$color));
```
# <span id="page-1-4"></span>**[Methods](#page-0-2)**

#### <span id="page-1-5"></span>**[new](#page-0-2)**

multi method\_new ( Bool :\$empty! )

Create a color button with current selected color

multi method\_new ( GdkRGBA :\$color! )

Create a color button with a new color

multi method new ( Gnome::GObject::Object :\$widget! )

Create an object using a native object from elsewhere. See also Gnome::GObject::Object.

multi method new ( Str :\$build-id! )

Create an object using a native object from a builder. See also Gnome::GObject::Object.

## <span id="page-1-6"></span>**[gtk\\_color\\_button\\_new](#page-0-2)**

Creates a new color button.

This returns a widget in the form of a small button containing a swatch representing the current selected color. When the button is clicked, a colorselection dialog will open, allowing the user to select a color. The swatch will be updated to reflect the new color when the user finishes.

method gtk\_color\_button\_new ( --> N-GObject )

Returns N-GObject; a new color button

### <span id="page-2-0"></span>**[\[gtk\\_color\\_button\\_\] new\\_with\\_rgba](#page-0-2)**

Creates a new color button.

```
method gtk_color_button_new_with_rgba ( N-GObject $rgba --> N-GObject )
```
• GdkRGBA \$rgba; A GdkRGBA from Gnome; : Gdk3; : RGBA to set the current color with.

Returns N-GObject; a new color button

#### <span id="page-2-1"></span>**[\[gtk\\_color\\_button\\_\] set\\_title](#page-0-2)**

Sets the title for the color selection dialog.

method gtk\_color\_button\_set\_title ( Str \$title)

• Str \$title; String containing new window title

### <span id="page-2-2"></span>**[\[gtk\\_color\\_button\\_\] get\\_title](#page-0-2)**

Gets the title of the color selection dialog.

method gtk\_color\_button\_get\_title ( --> Str )

Returns str; An internal string, do not free the return value

## <span id="page-2-3"></span>**[Properties](#page-0-2)**

An example of using a string type property of a Gnome::Gtk3::Label object. This is just showing how to set/read a property, not that it is the best way to do it. This is because a) The class initialization often provides some options to set some of the properties and b) the classes provide many methods to modify just those properties.

```
my Gnome::Gtk3::Label $label .= new(:empty);
my Gnome::GObject::Value $gv .= new(:init(G_TYPE_STRING));
$label.g-object-get-property( 'label', $gv);
$gv.g-value-set-string('my text label');
```
#### <span id="page-3-0"></span>**[use-alpha](#page-0-2)**

If this property is set to 1, the color swatch on the button is rendered against a checkerboard background to show its opacity and the opacity slider is displayed in the color selection dialog.

#### <span id="page-3-1"></span>**[title](#page-0-2)**

The title of the color selection dialog

## <span id="page-3-2"></span>**[alpha](#page-0-2)**

The selected opacity value (0 fully transparent, 65535 fully opaque).

### <span id="page-3-3"></span>**[rgba](#page-0-2)**

The RGBA color.

### <span id="page-3-4"></span>**[show-editor](#page-0-2)**

Set this property to 1 to skip the palette in the dialog and go directly to the color editor.

This property should be used in cases where the palette in the editor would be redundant, such as when the color button is already part of a palette.

# <span id="page-3-5"></span>**[Signals](#page-0-2)**

Register any signal as follows. See also Gnome::GObject::Object.

```
my Bool $is-registered = $my-widget.register-signal (
  $handler-object, $handler-name, $signal-name,
  :$user-option1, ..., $user-optionN
)
```
## <span id="page-4-0"></span>**[Supported signals](#page-0-2)**

#### <span id="page-4-1"></span>**[color-set](#page-0-2)**

The color-set signal is emitted when the user selects a color. When handling this signal, use gtk color button get rgba() to find out which color was just selected.

Note that this signal is only emitted when the user changes the color. If you need to react to programmatic color changes as well, use the notify::color signal.

```
method handler (
  Gnome::GObject::Object :$widget,
  :$user-option1, ..., $user-optionN
);
```
• \$widget; the object which received the signal.

Generated using Pod::Render, Pod::To::HTML, Camelia™ (butterfly) is © 2009 by Larry Wall